# SCSED

Linux installation guide

All information herein is either public information or is the property of and owned solely by Versatile Security who shall have and keep the sole right to file patent applications or any other kind of intellectual property protection in connection with such information. Nothing herein shall be construed as implying or granting to you any rights, by license, grant or otherwise, under any intellectual and/or industrial property rights of or concerning any of Versatile Security' information. This document can be used for informational, non-commercial, internal and personal use only provided that the copyright notice below, the confidentiality and proprietary legend and this full warning notice appear in all copies. This document shall not be posted on any network or broadcast in any media and no modification of any part of this document shall be made. Use for any other purpose is expressly prohibited and may result in severe civil and criminal liabilities. The information contained in this document is provided "AS IS" without any warranty of any kind. Unless otherwise expressly agreed in writing, Versatile Security makes no warranty as to the value or accuracy of information contained herein. The document could include technical inaccuracies or typographical errors. Changes are periodically added to the information herein. Furthermore, Versatile Security reserves the right to make any change or improvement in the specifications data, information, and the like described herein, at any time. Versatile Security hereby disclaims all warranties and conditions with regard to the information contained herein, including all implied warranties of merchantability, fitness for a particular purpose, title and non-infringement. In no event shall Versatile Security be liable, whether in contract, tort or otherwise, for any indirect, special or consequential damages or any damages whatsoever including but not limited to damages resulting from loss of use, data, profits, revenues, or customers, arising out of or in connection with the use or performance of information contained in this document. Versatile Security does not and shall not warrant that this product will be resistant to all possible attacks and shall not incur, and disclaims, any liability in this respect. Even if each product is compliant with current security standards in force on the date of their design, security mechanisms' resistance necessarily evolves according to the state of the art in security and notably under the emergence of new attacks. Under no circumstances, shall Versatile Security be held liable for any third party actions and in particular in case of any successful attack against systems or equipment incorporating Versatile Security products. Versatile Security disclaims any liability with respect to security for direct, indirect, incidental or consequential damages that result from any use of its products. It is further stressed that independent testing and verification by the person using the product is particularly encouraged, especially in any application in which defective, incorrect or insecure functioning could result in damage to persons or property, denial of service or loss of privacy. ©2007-2013 – Versatile Security Sweden AB - The information contained in this document has been carefully checked and is believed to be accurate. However, Versatile Security reserves the right to change or discontinue these products without prior notice. Versatile Security, the Versatile Security logo, vSEC:ID, vSEC:CMS, vSEC:USB and vSEC:MAIL are trademarks and service marks of Versatile Security Sweden AB and are registered in certain countries. All other trademarks and service marks, whether registered or not in specific countries, are the property of their respective owners.

#### Document META data

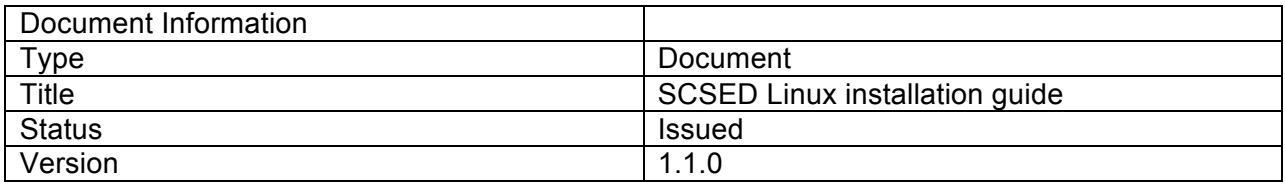

#### Document History

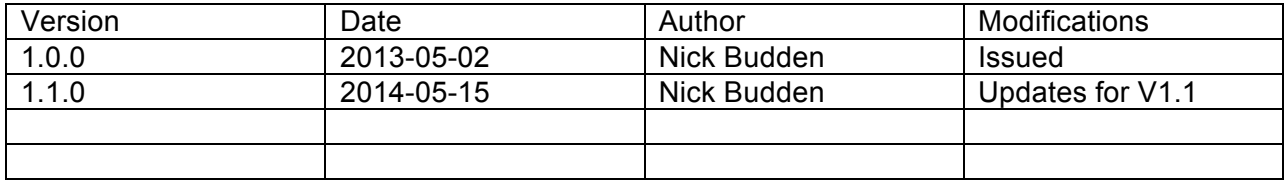

### Contents

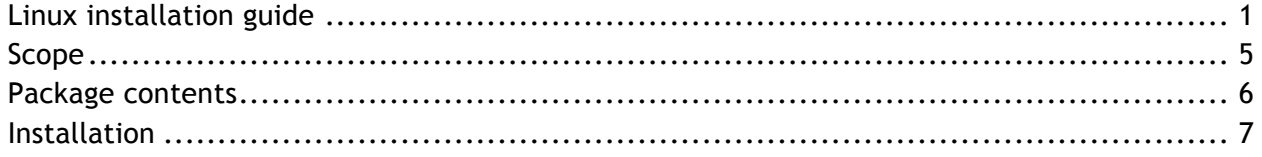

## Scope

This document describes how to install SCSED on Ubuntu linux environments.

#### Package contents

Inside the file called scsed linux.zip is the following files

Install\_on\_debian.sh Install\_on\_redhat.sh scsed\_v1\_1.jar sc\_sed.lic bcprov-jdk15on-148.jar libidprimepkcs11\_1.1.0\_amd64.deb libidprimepkcs11\_1.1.0\_i386.deb packages/i686/ctapi-common-1.1-6.1.el6.i686.rpm packages/i686/openct-0.6.19-4.el6.i686.rpm packages/i686/pcsc-lite-1.5.2-11.el6.i686.rpm packages/i686/pcsc-devel-1.5.2-11.el6.i686.rpm packages/i686/pcsc-lite-libs-1.5.2-11.el6.i686.rpm packages/i686/pcsc-lite-openct-0.6.19-4.el6.i686.rpm packages/x86\_64/ctapi-common-1.1-6.1.el6. x86\_64.rpm packages/ x86\_64/openct-0.6.19-4.el6. x86\_64.rpm packages/ x86\_64/pcsc-lite-1.5.2-11.el6. x86\_64.rpm packages/ x86\_64/pcsc-devel-1.5.2-11.el6. x86\_64.rpm packages/ x86\_64/pcsc-lite-libs-1.5.2-11.el6. x86\_64.rpm packages/ x86\_64/pcsc-lite-openct-0.6.19-4.el6. x86\_64.rpm extras/scsed.desktop extras/copyright extras/scsed\_icon.png

#### Installation

Copy the file scsed\_linux.zip to the linux environment. In the example below it was copied to

Home/Downloads/install

unzip scsed\_linux by double clicking on scsed\_linux.zip

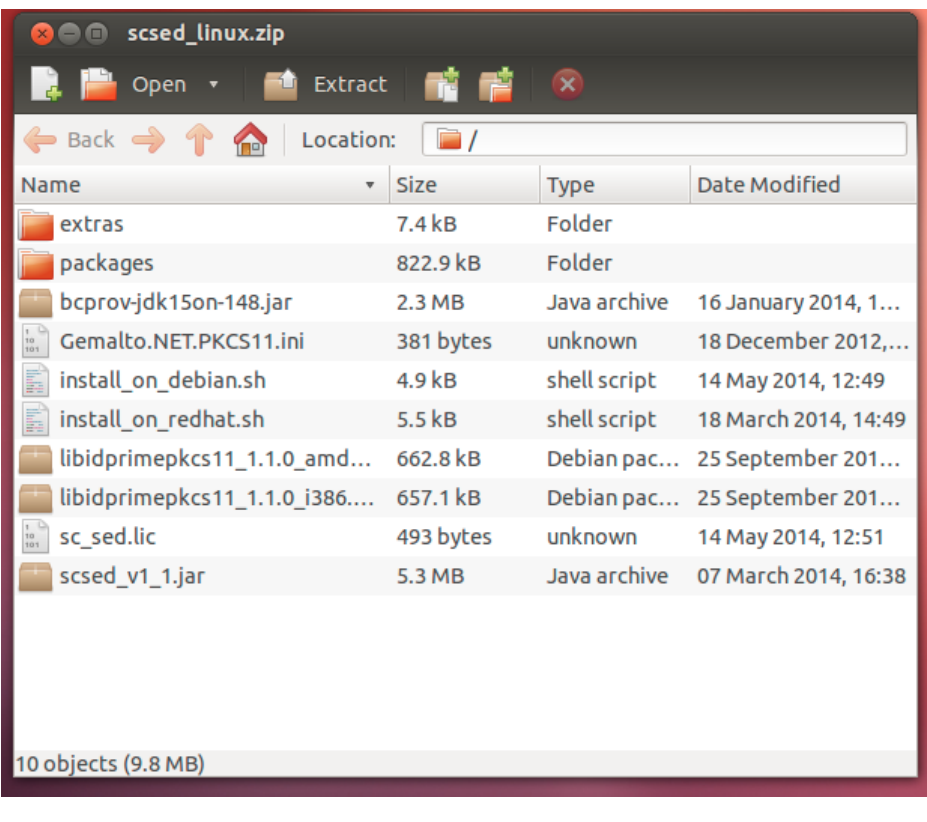

Click Extract

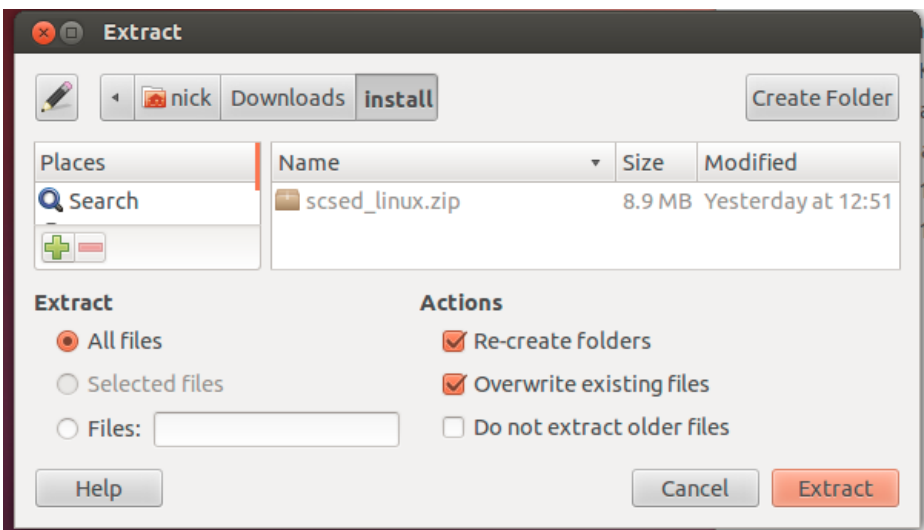

Click Extract

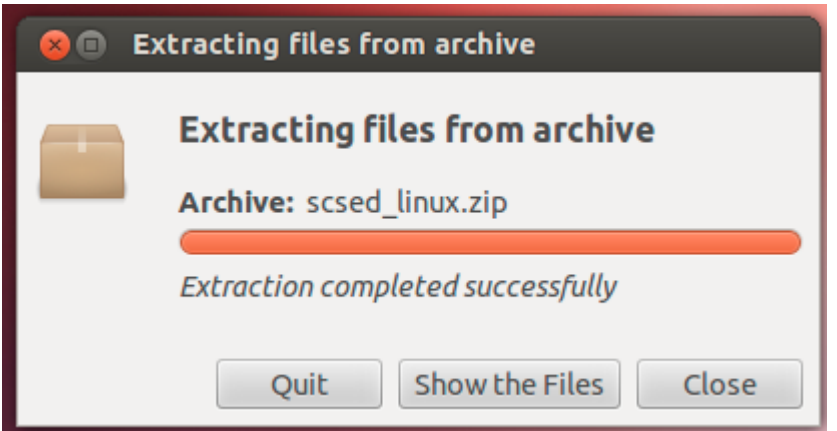

Click Close

Open terminal and cd to the folder where scsed\_linux.zip was unzipped to

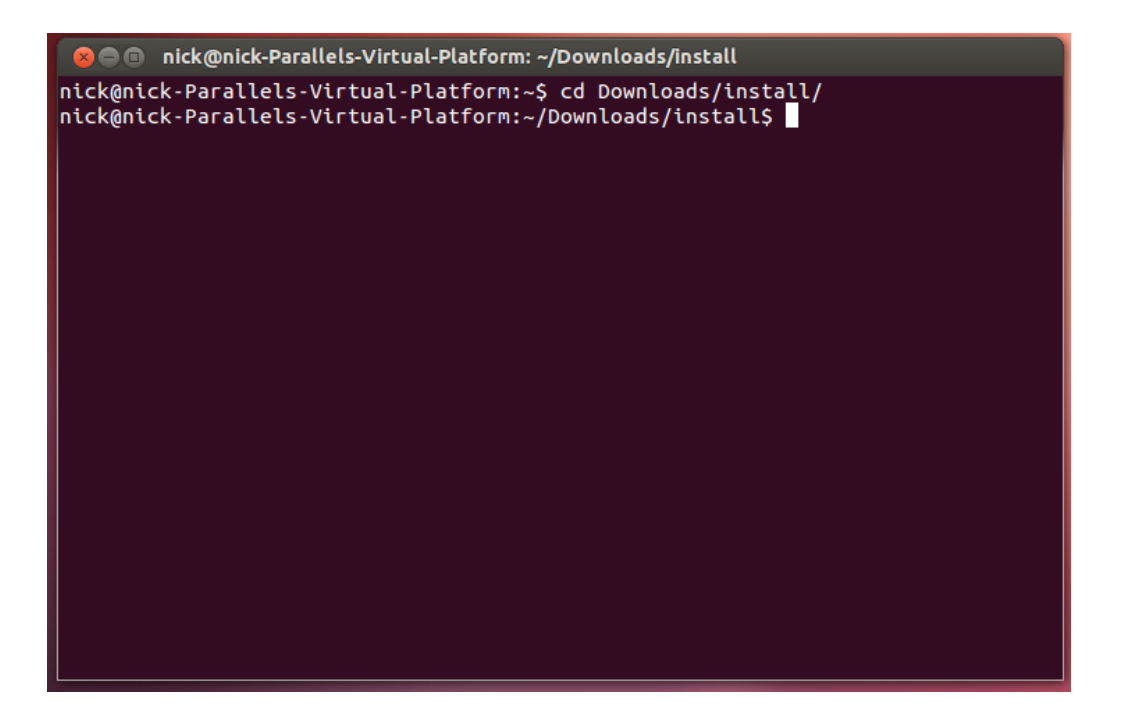

type chmod +x install\_on\_debian.sh

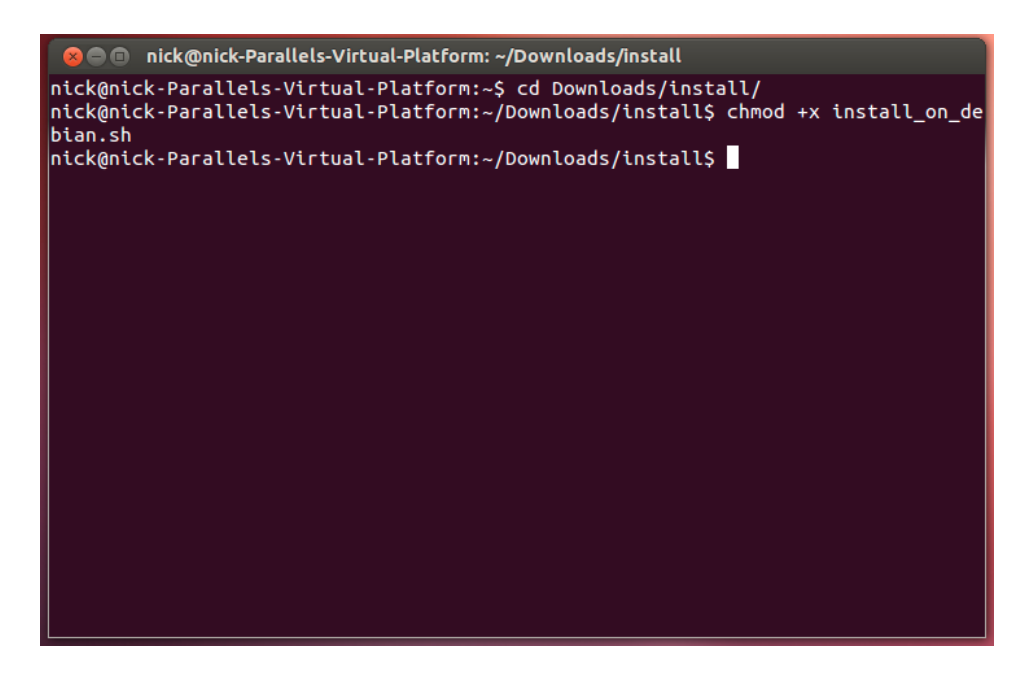

type sudo ./install\_on\_debian.sh --install user

**& C** nick@nick-Parallels-Virtual-Platform: ~/Downloads/install libwxgtk2.8-0 is already the newest version. pcsc-tools is already the newest version. pcscd is already the newest version. dpkg is already the newest version. The following packages were automatically installed and are no longer required: gir1.2-ubuntuoneui-3.0 libubuntuoneui-3.0-1 thunderbird-globalmenu Use 'apt-get autoremove' to remove them.  $\theta$  to upgrade,  $\theta$  to newly install,  $\theta$  to remove and 77 not to upgrade. PCSC Reader Compoment installation is DONE  $SCSED 1.1$  installation... SCSED 1.1 installation DONE  $|$ Gemalto .NET library installation, this might take a while...  $\vert$ (Reading database  $\ldots$  218676 files and directories currently installed.) Preparing to replace libidprimepkcs11 1.1.0 (using libidprimepkcs11 1.1.0 amd64.  $\mathsf{deb}$ )  $\ldots$ Unpacking replacement libidprimepkcs11  $\ldots$ Setting up libidprimepkcs11  $(1.1.0)$  ... Processing triggers for libc-bin  $\ldots$ ldconfig deferred processing now taking place Gemalto .NET library installation DONE Please reboot the computer |nick@nick-Parallels-Virtual-Platform:~/Downloads/install\$

## Starting SCSED

SCSED can be started by typing scsed into Terminal. Alternatively a desktop shortcut can be made to

/bin/scsed